## CLINICS予約 家族アカウント追加方法

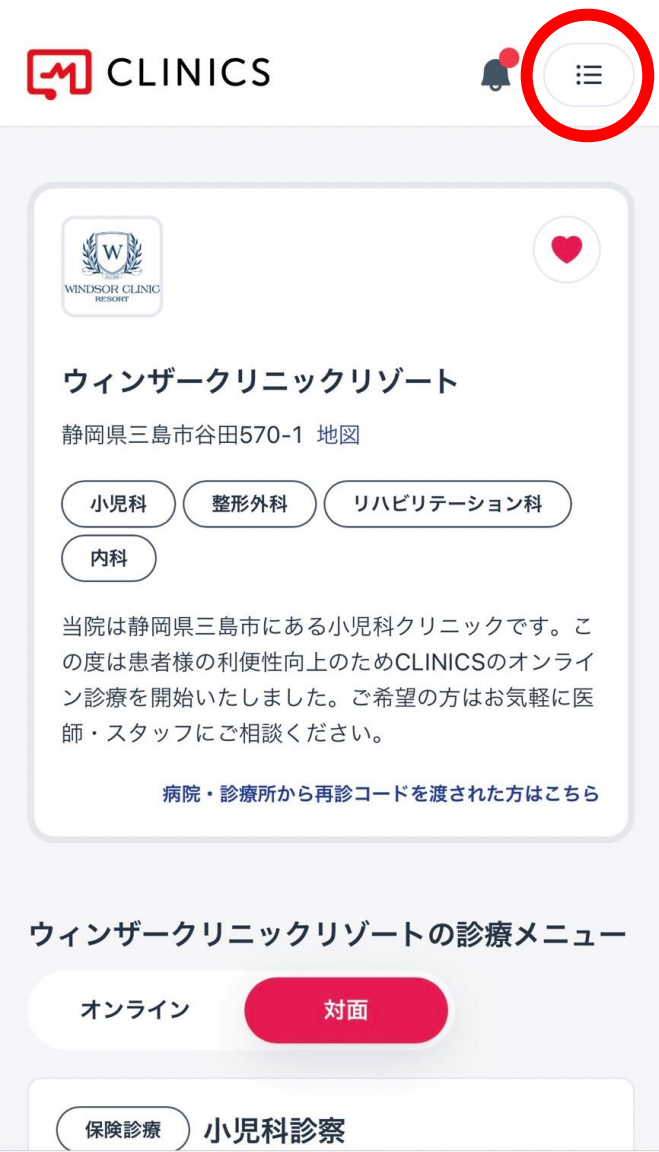

## 1) ホームページより、予約サイト画面を開いてください

## 2 右上の丸で囲まれているメニューバーを押してください

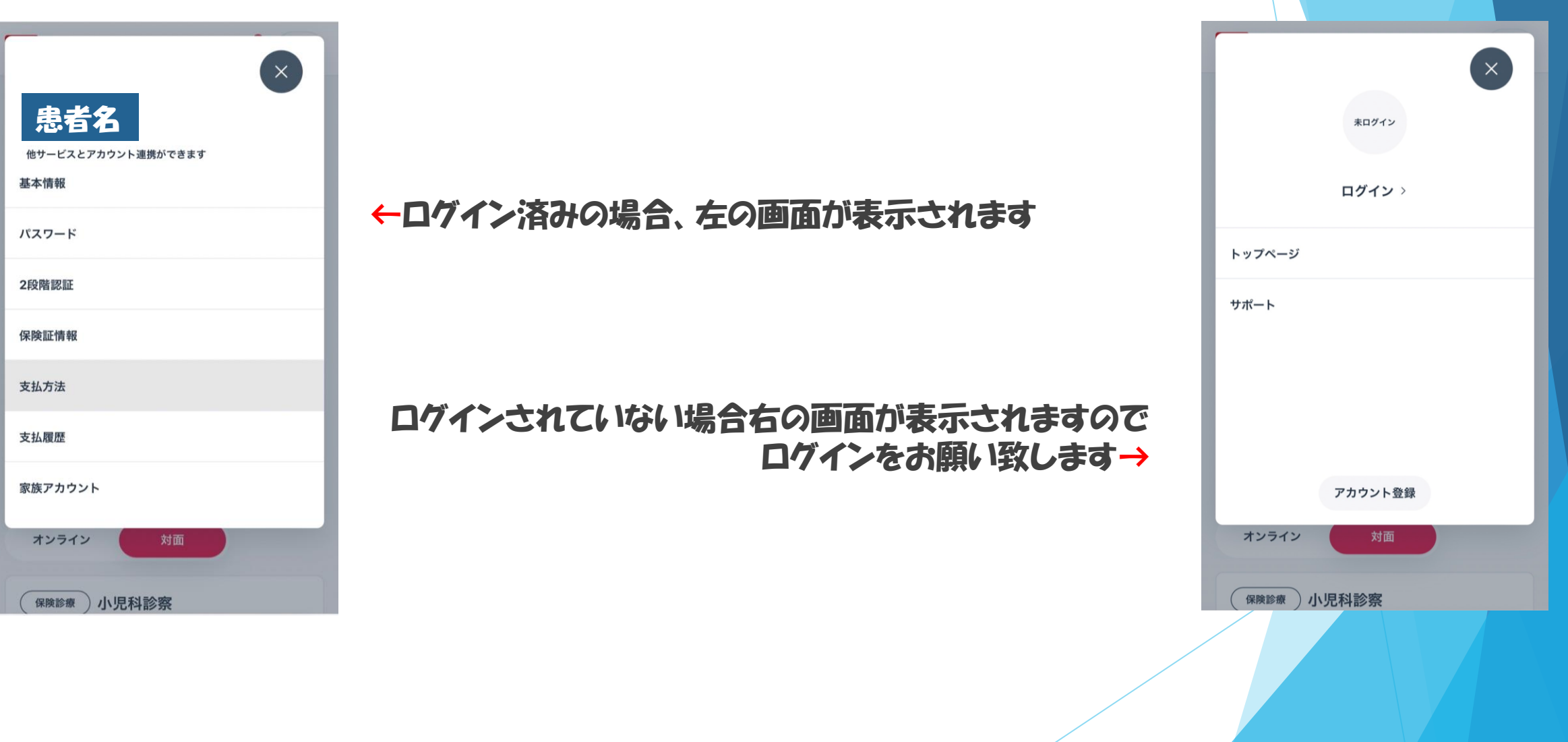

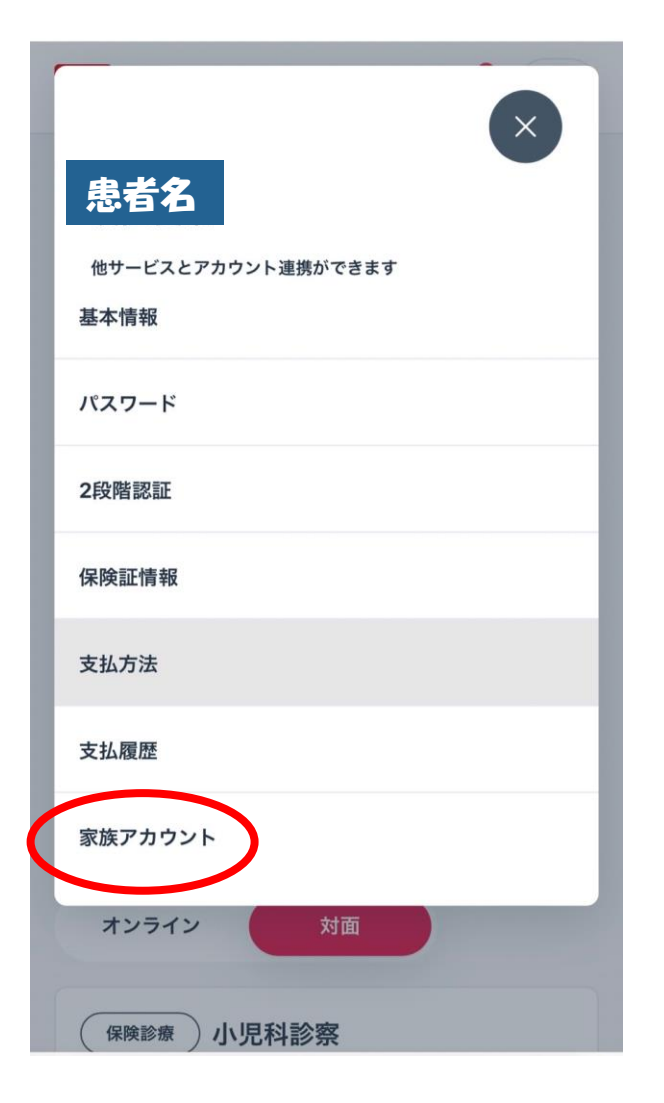

④ログインが完了しましたら こちらの画面、一番下の項目

【家族アカウント】を選択してください

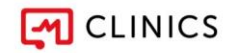

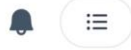

CLINICS > アカウント > 家族アカウント

家族アカウント

未成年や高齢のご家族の受診を希望する場合は、家 族アカウントを追加することで会計処理や診察情報 を一括で管理できます。

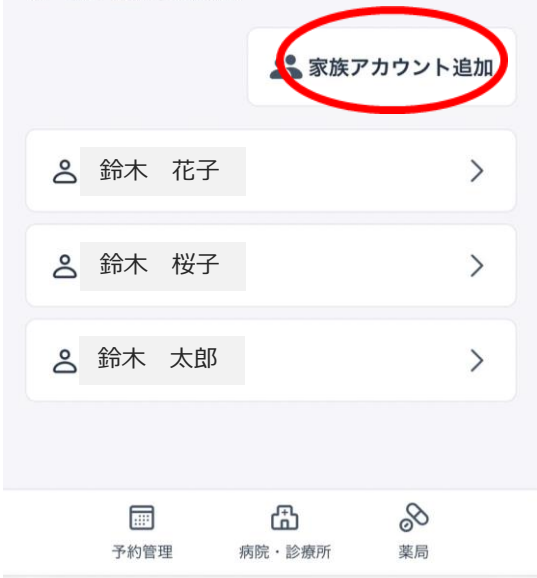

## ⑤ 【家族アカウント追加】ボタンより メインアカウントの他にご兄弟など、 受診のご予定がある患者様のご登録をお願い致します

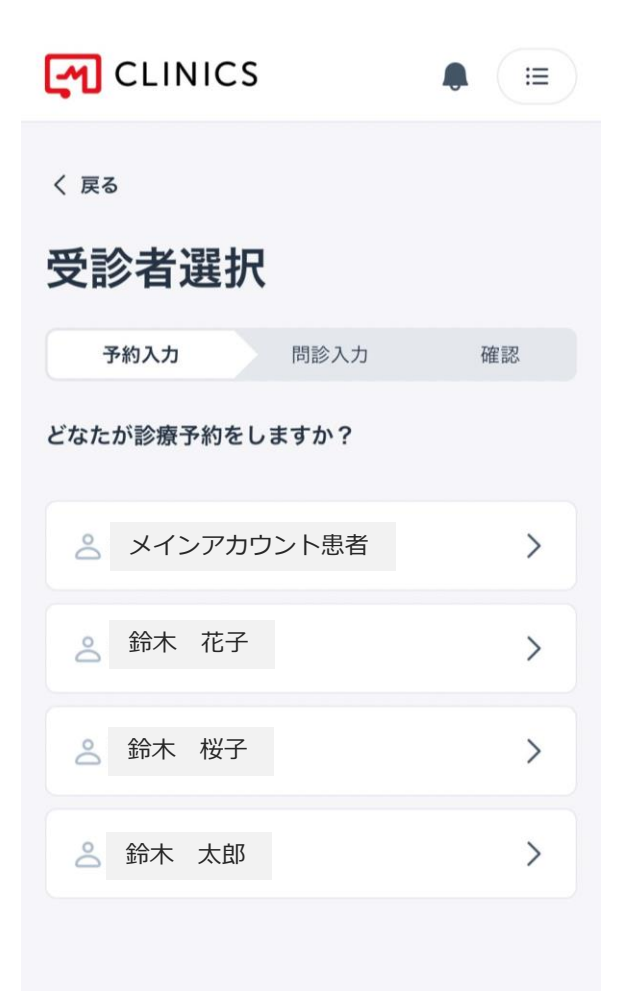

ご家族様をご登録いただきますと ご予約をお取りになられる際、受診者の選択が 可能になります